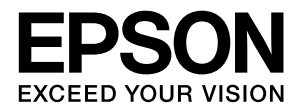

## かんたん設定 for Office (インクジェットプリンター用)

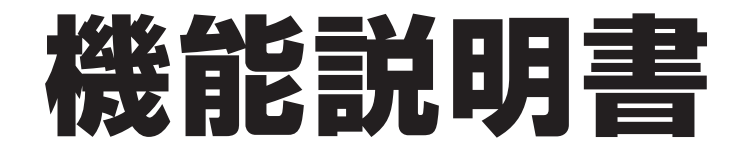

ビジネス分野で使用率の高いMicrosoft Officeアプリケーショ ン(Word、Excel、PowerPoint)の画面上にツールバーを表 示し、印刷設定および印刷を素早く行えるプラグインソフト ウェアです。

### **もくじ**

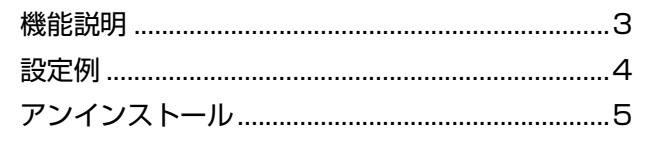

### マークの意味

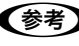

L 補足説明や参考情報を記載しています。

2 関連した内容の参照ページを示しています。

#### 掲載画面

- ・ 本書の画面は実際の画面と多少異なる場合があります。ま た、OS の違いや使用環境によっても異なる画面となる場合 がありますのでご注意ください。
- ・ 本書に掲載するWindowsの画面は、Microsoft® Windows Vista® Operating System 日本語版 の画面を使用してい ます。

#### 商標

EPSON および EXCEED YOUR VISION はセイコーエプソン 株式会社の登録商標です。

Microsoft、Windows、Windows Vista は、米国 Microsoft Corporation の米国およびその他の国における登録商標です。 その他の製品名は各社の商標または登録商標です。

#### ご注意

- ・ 本書の内容の一部または全部を無断転載することを禁止します。
- ・ 本書の内容は将来予告なしに変更することがあります。
- ・ 本書の内容にご不明な点や誤り、記載漏れなど、お気付き の点がありましたら弊社までご連絡ください。
- ・ 運用した結果の影響については前項に関わらず責任を負い かねますのでご了承ください
- ・ 本製品が、本書の記載に従わずに取り扱われたり、不適当 に使用されたり、弊社および弊社指定以外の、第三者によっ て修理や変更されたことなどに起因して生じた障害等の責 任は負いかねますのでご了承ください。

## <span id="page-2-0"></span>機能説明

『かんたん設定 for Office』をインストールすると、Microsoft Office(Word、Excel、PowerPoint)アプリケーショ ンに下図のようなツールバーが追加されます。 Office アプリケーションの操作画面から印刷ダイアログを開くことなく、 印刷設定や印刷指示ができるようになります。

- 参考資料 ファイル  $\pi$ - $\Delta$ 挿入 ページレイアウト 差し込み文書 校閲 表示 かんたん設定 for Office **门部数 1**  $\overline{\phantom{a}}$ EPSON EP-903F ¥  $\Box_1^2$ <u>ía</u> ED A つ 初期値に戻す 瓣 環境設定 、 かんたん設定で印刷 2面 枠 カラー モノクロ 印刷 割り付け印刷<mark>】</mark> その他 印刷 逆順印刷 色 環境 ① ② ③ ④ ⑥ ⑦ ⑨ ⑤ ⑧
- < Microsoft Word 2003 >

< Microsoft Word 2010 >

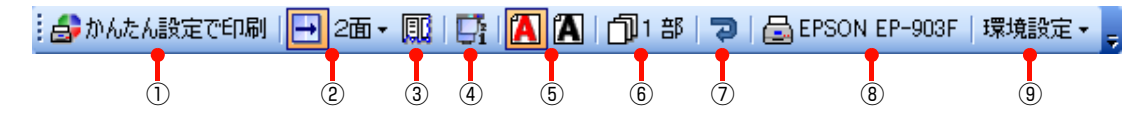

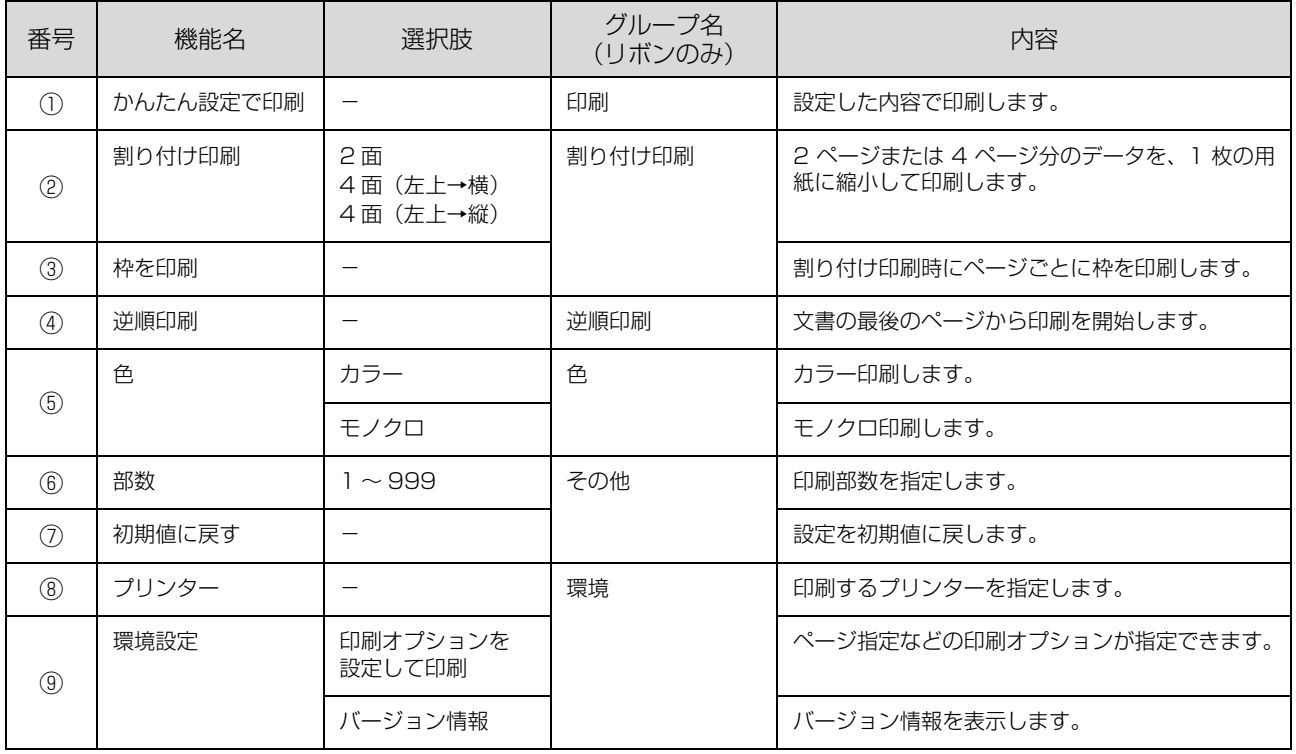

<span id="page-3-0"></span>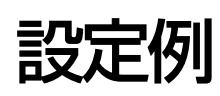

Microsoft Word 2010 で作成した文書を、1 ページに 2 面割り付けて、5 部印刷するときの設定例です。

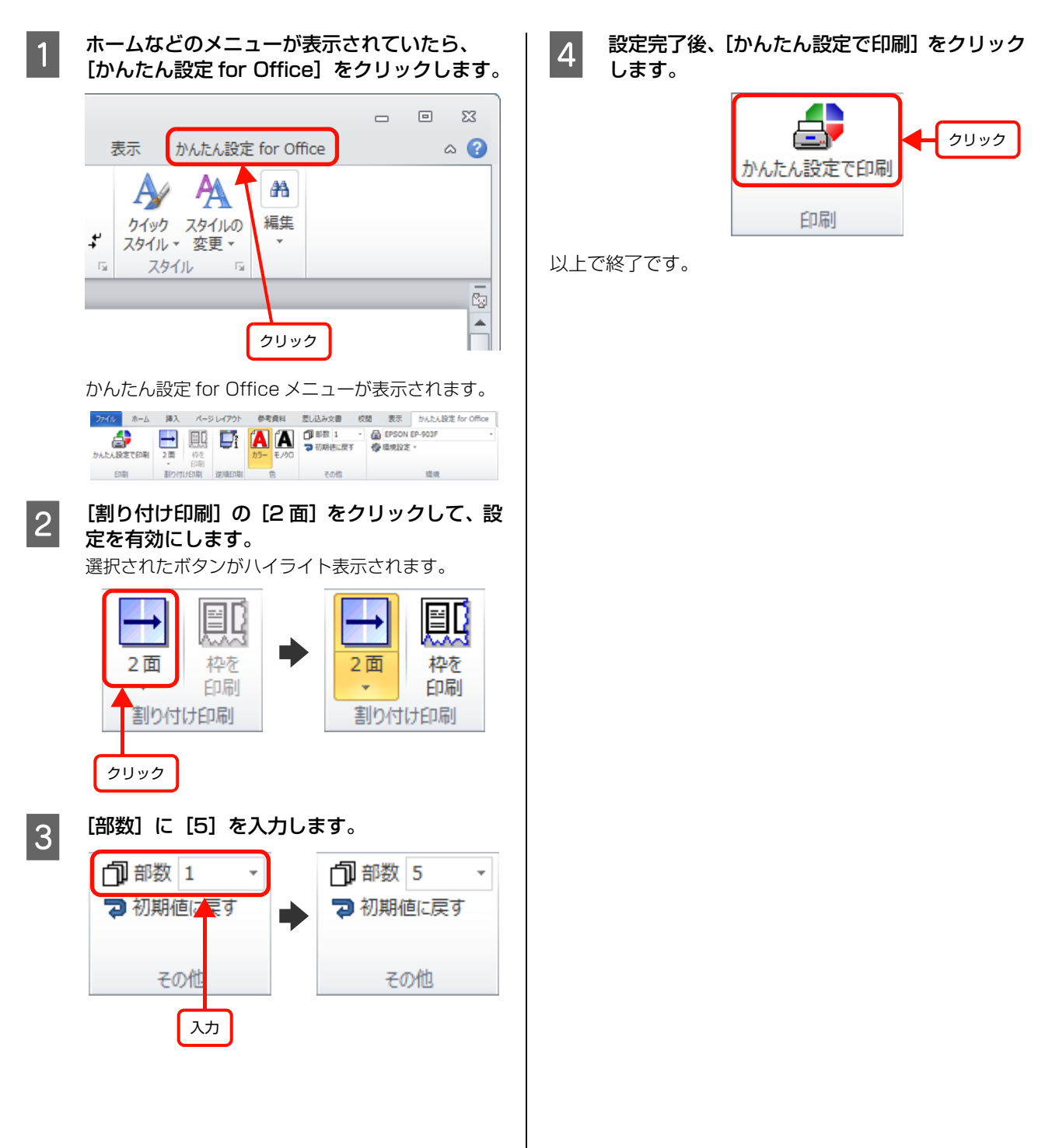

# <span id="page-4-0"></span>アンインストール

『かんたん設定 for Office』をコンピューターから削除する方法を説明します。

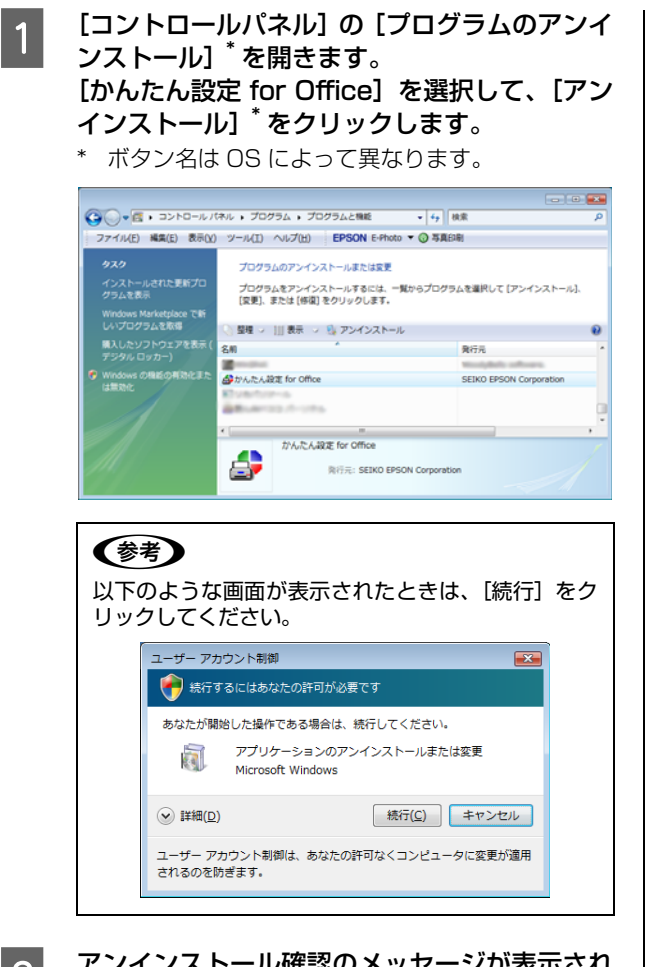

2 アンインストール確認のメッセージが表示され たら [はい] をクリックします。

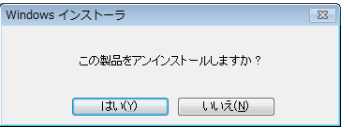

『かんたん設定 for Office』のアンインストールが始 まります。

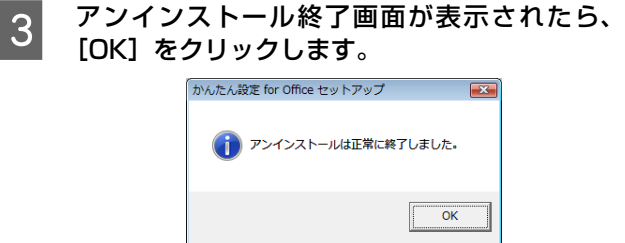

以上で『かんたん設定 for Office』のアンインストール は終了です。